#### **BUY TRADITIONAL ITEMS ONLINE**

#### **BY**

### **MD. ABDULLAH AL MAMUN ID: 161-15-7250**

#### **AND**

#### **SAGAR SADHAK ID: 161-15-7469**

This Report Presented in Partial Fulfillment of the Requirements for the Degree of Bachelor of Science in Computer Science and Engineering

Supervised By

## **MR. MD. AZIZUL HAKIM**

Lecturer Department of CSE Daffodil International University

Co-supervised By

## **MS. NUSRAT JAHAN**

Sr. Lecturer Department of CSE Daffodil International University

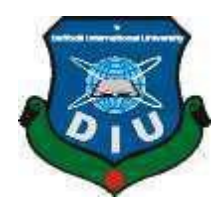

**DAFFODIL INTERNATIONAL UNIVERSITY DHAKA, BANGLADESH JULY 2020**

## **APPROVAL**

This Project titled "**BUY TRADITIONAL ITEMS ONLINE**", submitted by Md. Abdullah Al Mamun and Sagar Sadhak, ID No: 161-15-7250 and ID No: 161-15-7469 to the Department of Computer Science and Engineering, Daffodil International University, has been accepted as satisfactory for the partial fulfillment of the requirements for the degree of B.Sc. in Computer Science and Engineering and approved as to its style and contents. The presentation has been held on 9 July, 2020.

## **BOARD OF EXAMINERS**

**Dr. Syed Akhter Hossain Chairman Professor and Head** Department of Computer Science and Engineering Faculty of Science & Information Technology Daffodil International University

**Dr. Sheak Rashed Haider Noori Internal Examiner Associate professor &Associate Head**  Department of Computer Science and Engineering Faculty of Science & Information Technology Daffodil International University

**Md. Zahid Hasan Internal Examiner Assistant Professor**  Department of Computer Science and Engineering Faculty of Science & Information Technology Daffodil International University

Ud. Motaharal Islam

**Dr. Md. Motaharul Islam External Examiner Professor**  Department of Computer Science and Engineering United International University

©Daffodil International University

## **DECLARATION**

We hereby declare that, this project has been done by us under the supervision of **Mr. Md. Azizul Hakim, Lecturer, Department of Computer Science and Engineering** Daffodil International University. We also declare that neither this project nor any part of this project has been submitted elsewhere for award of any degree or diploma.

**Supervised by:**

Tak

**Md. Azizul Hakim** Lecturer Department of CSE Daffodil International University

#### **Co-Supervised by:**

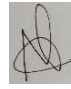

**Nusrat Jahan** Sr. Lecturer Department of CSE Daffodil International University

#### **Submitted by:**

Mamun

**Md. Abdullah Al Mamun** ID: 161-15-7250 Department of Computer Science and Engineering Daffodil International University

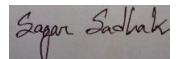

**Sagar Sadhak** ID: 161-15-7469 Department of CSE Daffodil International University

©Daffodil International University

## **ACKNOWLEDGEMENT**

First, we express our heartiest thanks and gratefulness to almighty God for His divine blessing makes us possible to complete the final year project/internship successfully.

We really grateful and wish our profound our indebtedness to **Mr. Md. Azizul Hakim**, **Lecturer**, Department of Computer Science and Engineering Daffodil International University, Dhaka. Deep Knowledge & keen interest of our supervisor in the field of "*Internet of Things (IoT)*" to carry out this project. His endless patience, scholarly guidance, continual encouragement, constant and energetic supervision, constructive criticism, valuable advice, reading many inferior drafts and correcting them at all stage have made it possible to complete this project.

We would like to express our heartiest gratitude to **Dr. Syed Akhter Hossain**, **Professor**, **and Head,** Department of Computer Science and Engineering, for his kind help to finish our project and also to other faculty member and the staff of Computer Science and Engineering department of Daffodil International University.

We would like to thank our entire course mate in Daffodil International University, who took part in this discuss while completing the course work.

Finally, we must acknowledge with due respect the constant support and patients of our parents.

## **ABSTRACT**

This report is intended as a guide for teachers and engineering students when conducting research is part of course-work requirements. Discussion includes a description of a literature search, the purpose of a literature review finding sources (especially for engineering) and a general strategy to help conduct an efficient and productive literature search. Using tools such as this report, students can become more pro-active about their research projects. Teachers can use this report, among other tools, to begin dialog with their students about expectations for research assignments. Two key steps in a literature search are: (i) finding sources; and (ii) synthesizing information. Each of these is addressed in two of the major sections in this report, as well as how the literature search relates to the entire research process. Then pertinent information is repeated in the summary section for convenience. An annotated reference list is included for ease in finding other useful guidance.

## **CHAPTER**

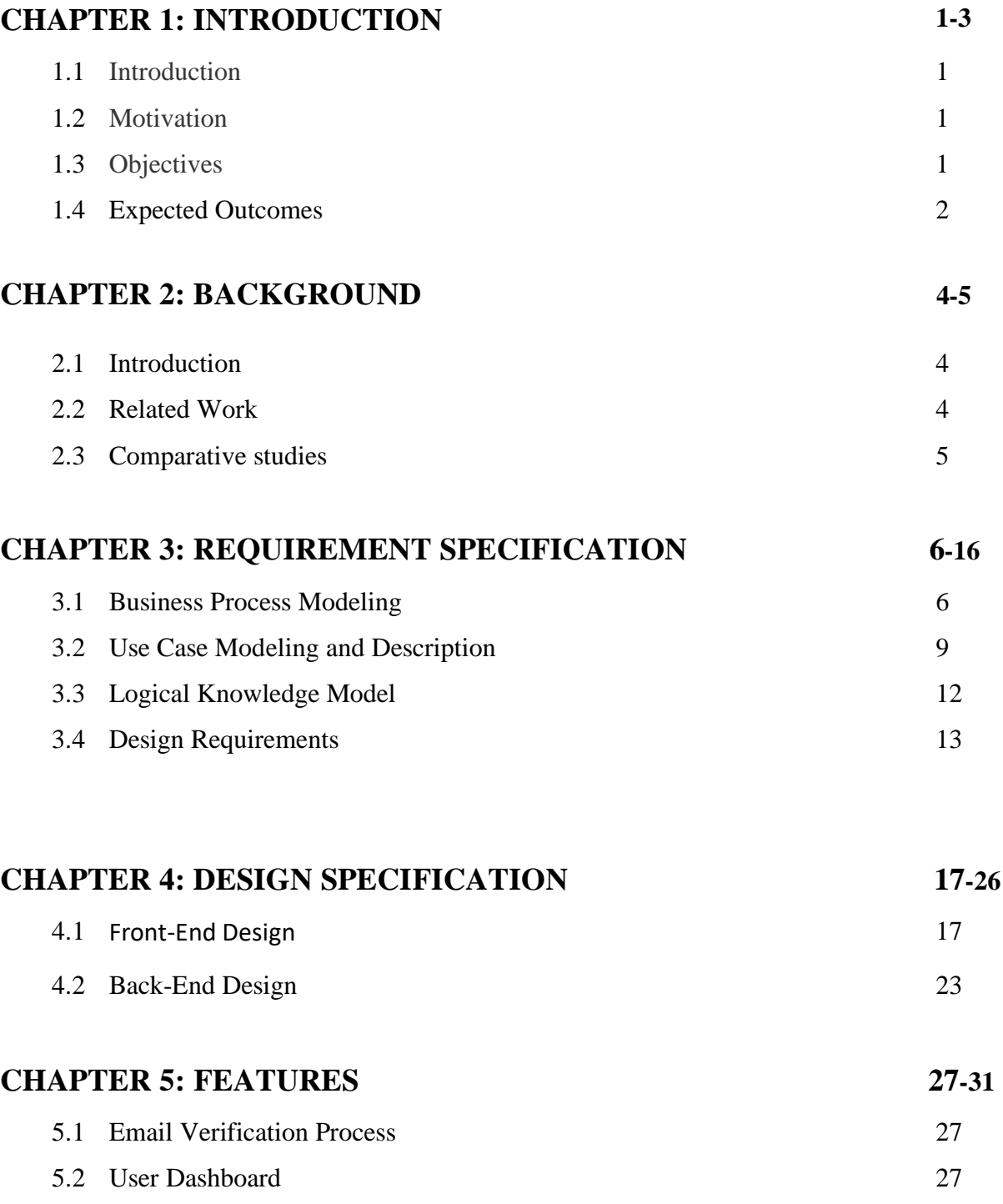

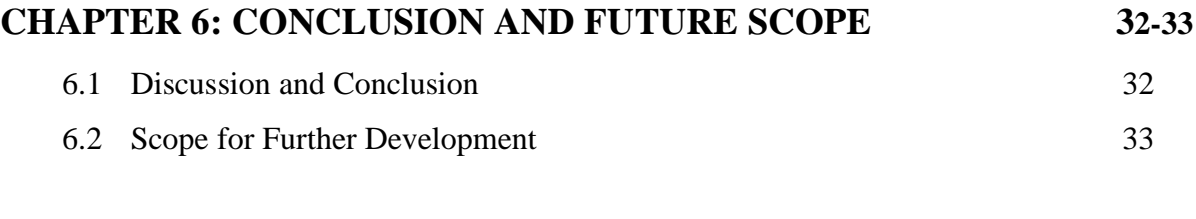

# **References <sup>34</sup>**

## **LIST OF FIGURES**

## $FIGURE$

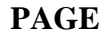

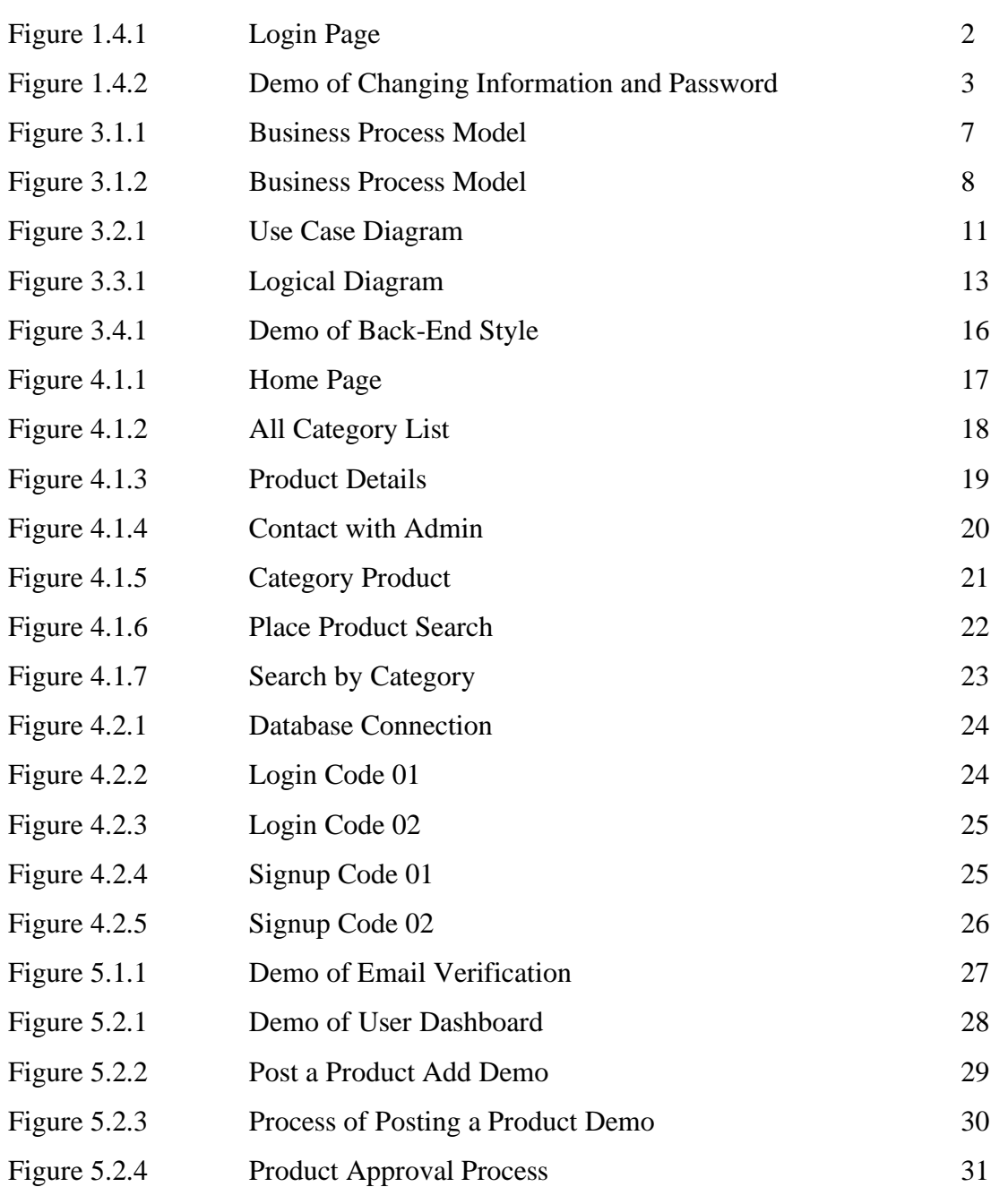

## **CHAPTER 1 Introduction**

#### **1.1 Introduction**

Who doesn't like to have handmade items? Less or more, in modern times everyone wants some different and cool thing. We made a system where every person who like it most can get from his or har place. There are some people wo always be confused to where to sell there and handmade item and how to earn money. We make this thing easily and offer our platform. Bangladesh has developed some special areas for handmade product silk items, Narayanganj and Mirpur in Dhaka for Zabadani Sari, Barisal for Shital Patti and more, which are famous for local arts and crafts. We want to sell all those from one platform. We will also try to fabricate this website in ecommerce platform officially. In future we provide more facilities and factuality in our website. The main limitation in our website is that the user can't buy any product with view in front of it.

#### **1.2 Motivation**

There are still many regions of Bangladesh where the poverty level is much higher. They mainly depend on handicrafts for livelihood. We are doing this project to help the poor people in those regions. We want to create a source of their income and also, we are trying to present the handicraft culture of our country. we sell non-branded products like the branded products by the producer and increase the audience day by day to create a new online platform. Foreigners and also including the future generations will know and learn about Bangladeshi handicrafts. This will also contribute to the country's GDP. People will be able to buy those products easily.

#### **1.3 Objectives**

The main goal of our website is to sell the non-branded product like the branded product by the producer because most of the producer who made handmade items are ignored in this modern world. We also want to increase audience day by day and create a new online platform. This will also contribute the country's GDP.

#### **1.4 Expected Outcomes**

After completing this website, we will have a platform where we will locate similar styles of products in accordance with fine first-rate to worst in a particular area. So that it's miles less complicated for a purchaser to find an eating place in a convenient vicinity and also, he can estimate the satisfactory or commentary the similarity and dissimilarity between them. A purchaser can get expertise approximately the price, excellent, value and quantity, etc. Before showing any product details. After shopping for any product from our internet site a client is eligible to give his/her feedback, share experience and most crucial delegate rank for that product. So that if a product is in the first position after you have their product that rank and feedback it can ship that merchant to the last position. And it is also visible to the service provider owner. So that they'll be aware of their pleasant and so that they have the intention to improve it greater and greater. A new merchant proprietor can promote their product by developing a loose portfolio on our internet site. It will assist them to attain client results easily and effectively

#### **Customers:**

First of all, customer has to signup in our website and then he or she make a deal and sell or buy any tradition and handmade product.

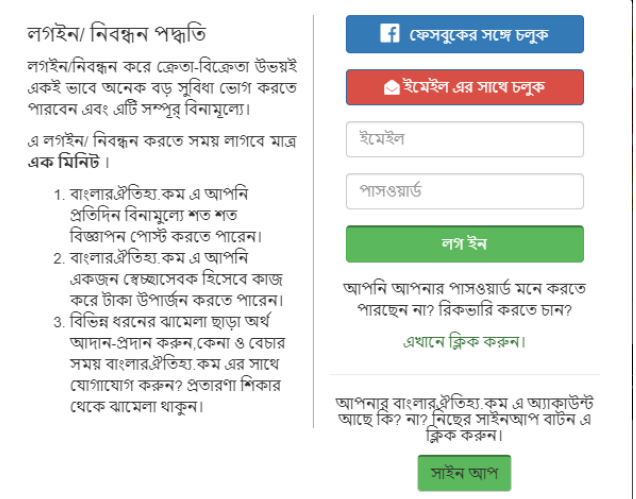

Figure 1.4.1: Login page

Customer can deliver their valuables comment and feedback in comment section to express their thoughts and views. Also, they can suggest their choices, expectation and scope of improvement according to their experiences. On the of sense of our website there are total 2 kind of customer. On is merchant and another is normal user. Merchant can wholesale the product through our website.

The website is immaculately created so that it is effortless to find the specific category of traditional product from here and it is conducive for the customers.

#### **Product Owners:**

Product owner can create free account and can promote their product through this website. Also, they can publish latest offers and discounts here.

To control the security issues of the owners there is a purifier added to protect the account from the malicious codes.

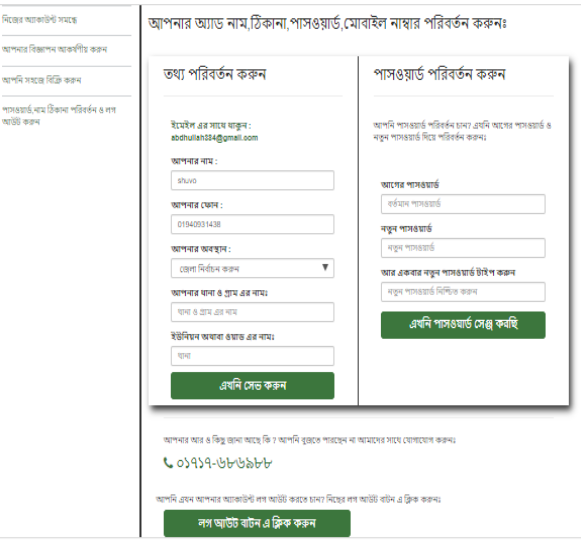

Figure 1.4.2: Demo of changing information and password

To recover the forgotten password and other issues there is also a forgot password and recovery option is added to the website.

## **Chapter 2**

## **Background**

#### **2.1 Introduction**

To proceed the actual project, we have to research and investigate about the already exist project to further approach. This is known as background study. In background study it helps us to recognize about the limitations of the existing project and also encourage us to implement those limitations in our project. Also, it gives the idea of not to break down the copyright issues in future. For this reasons background study is the must to implement any development project. In doing background study we also compare, criticize with other related work in this field and went to the depth of the project. We divide the part in some segments such as related works, comparison works, scope of the problem and challenges.

#### **2.2 Related Work**

After so many researches we found some website similarly work like website. Let's discuss about their states and circumstances. The first work in Bangladesh about this type of project is **["Arong"](http://www.foodiez.com.bd/Pages/About), ["Gram-Bangla"](https://www.foodpanda.com.bd/), ["Nabarupa"](https://www.hungrynaki.com/aboutus).**

"Arong" is a traditional product website in Bangladesh. Products are categorized according to different types of varieties. Also, there the products have the details of the menu and places. Different types of deals and offers are featured in the website. Also, news of products is available in the website. Anyone can order the product from this website. Blogger can review or write content about product and quality from this website. For this someone has to resister first and then can blog thoroughly.

"Gram-Bangla" is a traditional product website in Dhaka city. It's a worldwide website but also has the access to Bangladesh. From this what we get is given below:

Customers can find different types product according to their interest. Also, they can see the menu but can't find the quality or environment of the product from this. Products owners can open a free account and can prompt their deals and offers from this website. Anyone from anywhere can deliver product through this website in their cities.

"Nabarupa" is a traditional product website in Dhaka city. It's a worldwide website but also has the access to Bangladesh. From this what we get is given below:

Customers can find different types product according to their cities. Also, they can see the menu but can't find the quality or environment of the product from this. Product owners can open a free account and can prompt their deals and offers from this website. Anyone from anywhere can deliver product through this website in their cities.

#### **2.3 Comparative Studies**

After research we found that every project has its own specialty. We found that the key features of that particular restaurant. They are:

Description about Gram-Bangla:

"Gram-Bangla" is a restaurant website in Dhaka city. From this what we get is given below:

- 1. Products are categorized according to different types of varieties. Also, there the products have the details of the menu and places.
- 2. Different types of deals and offers are featured in the website. Also, news of products is available in the website.
- 3. Anyone can book or reserve the products from this website.
- 4. Blogger can review or write content about restaurant and experiences from this website. For this someone has to resister first and then can blog thoroughly.

## **Chapter 3**

## **Requirement Specification**

#### **3.1 Business Process Modeling**

The term showing might be a sort of reenactment where a movement of related advances makes a method and these techniques are then destitute down, considered and on and on performed to improve business process execution. Fundamentally, the more straightforward a system transforms into, the less it'll cost and can, during thusly, the lower the cost of cooperating. The point of Business Process Modeling (BPM) is to propel capability while performing creation techniques and activities related to creation and deftly of items.

BPM enables companies to manage superior structures and processes. This enables them study their systems from more than one angles and helps them find out the causes and effects of exploitation model traceability. Pace facilitates to extend enterprise know-how through visual analysis.

We put into effect 2 types of enterprise approach modeling here. From the primary model, we will be predisposed to imagine the initial version of the entire system. we will see the user due to the fact the patron and therefore the admin because the system. From this we have a propensity to get the essential plan of plan whole business method in an exceedingly smooth manner. Also, there region unit workflows and connections that vicinity unit part of doing their critical work. If we have a tendency to peer the model used as a consumer interacting with the system, they're doing not should open companion account. whether or not or not the restaurant proprietor opens companion account, block them, publish them, or delete partner update, etc. From this review we can summarize the second model is actual business method that is employed everywhere. The area unit some specific signs and symbols want to implement this business model. during this model we will see there's 3 lanes: client as user, admin, and eating house owner. Users will visit restaurants, offer comments and ratings etc.

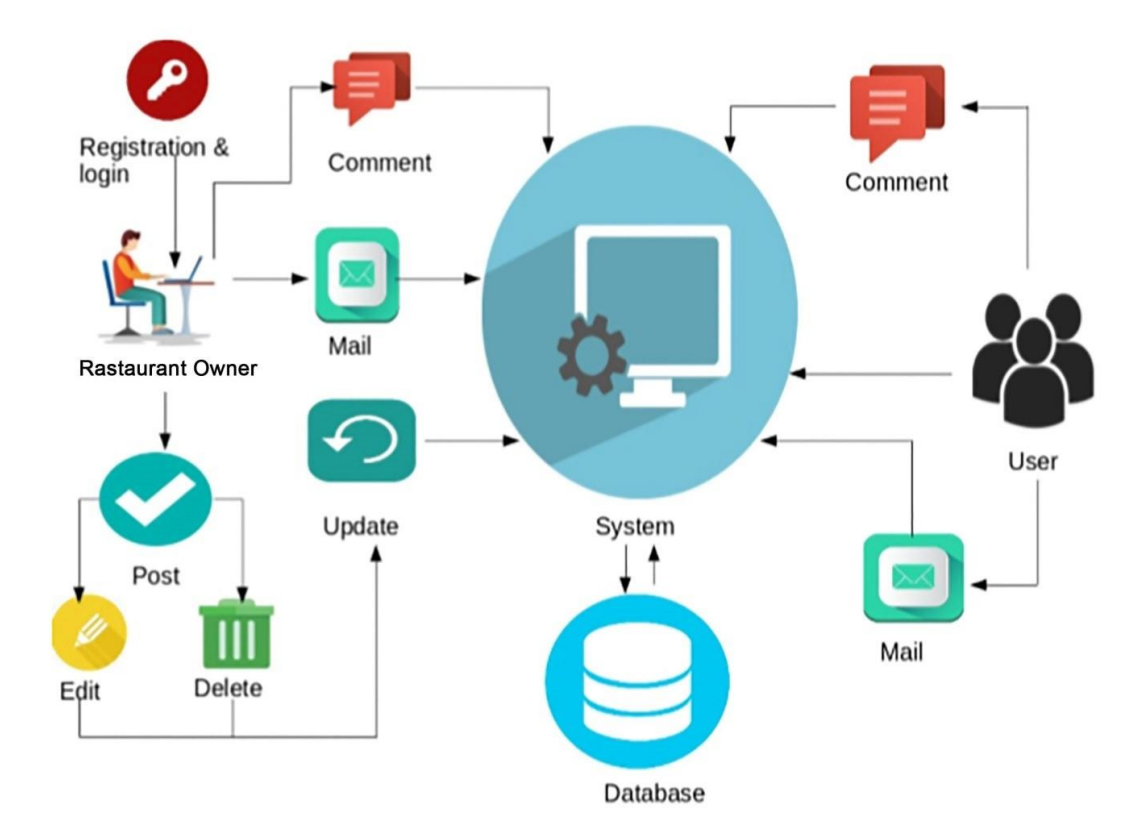

Figure 3.1.1: Business Process Model

Admin has all the access to any or all the lanes. they'll update the database; modify it per their alternative. eating house owners will open account and store their info like restaurant's menu, offers, deals, notices, promotions policies etc. malate approach.

The second model is that the actual business process that's used everywhere. This business model has some specific signs and symbols to implement. during this model we see that there are three lanes: the user, the administrator and therefore the customer because the restaurant owner. Users can view, comment and rate restaurants, etc.

Syntax lightness could be a feature that displays text in numerous color's during a code read

According to the class of terms and fonts. This feature makes it straightforward to write  $down in one$   $7$ 

Structural languages such as hypertext mark-up language, a nomenclature is each structured and

Syntax errors are apparently totally different. lightness doesn't have an effect on the which means

Text itself; this can be for human readers / editors solely. Syntax lightness is one

Strategies to enhance the readability of the text and therefore the context.

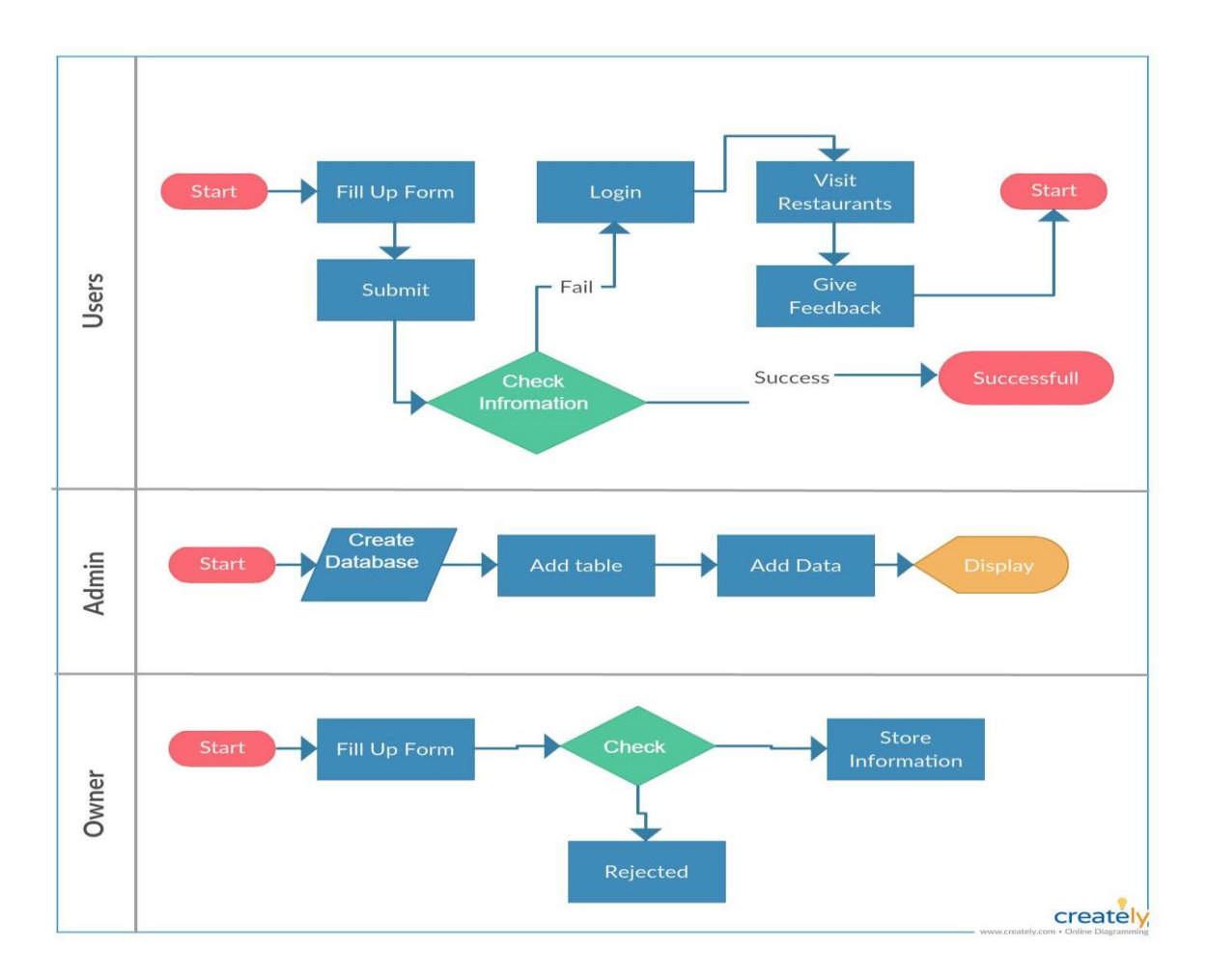

Figure 3.1.2: Business Process Model

#### **3.2 Use Case Modeling and Description:**

A strategy is employed in system analysis to spot, clarify, and classify system requirements. a group of possible sequences of interactions with a selected target is made between users within the system and within the environment. Use should include all system activities that are important to users within a given system.

Used in the analysis phase of a project to spot system functionality. They separate the system into actors and use cases. Actors represent roles played by users of the system. Users are often humans, other computers or other software systems. during this article, I will be able to examine the importance of use cases with the assistance of a general case s the bow is given 2 components -

Actor: AN actor might be an element with behavior, like a private, a computer system or an organization.

Situation: a specific sequence of actions and conversations between visual actors and {also the} system beneath discussion; it is also referred to as a use case instance. it is a special story of employing a system or the only thanks to use it; as an example, the scene of victimization AN ATM machine successfully to withdraw money

#### Importance:

- Easy to browse and hold useful necessities in chase format.
- An actor and represent the speech between the system.
- Multi-level, one is usually familiar with increase the effectiveness of the other today.

In this use case, there are 3 actors: admin, customer, and edifice owner.

## Admin:

- Search for Product
- Restaurant See the edifice sections and see featured Produce.
- We get the most recent updates and e-commerce collections.
- Add and update and delete the eCommerce table.
- -Bring all the data to the placement and management all the menus.
- Restaurants Add the tiny print of the restaurants and modify it as necessary.

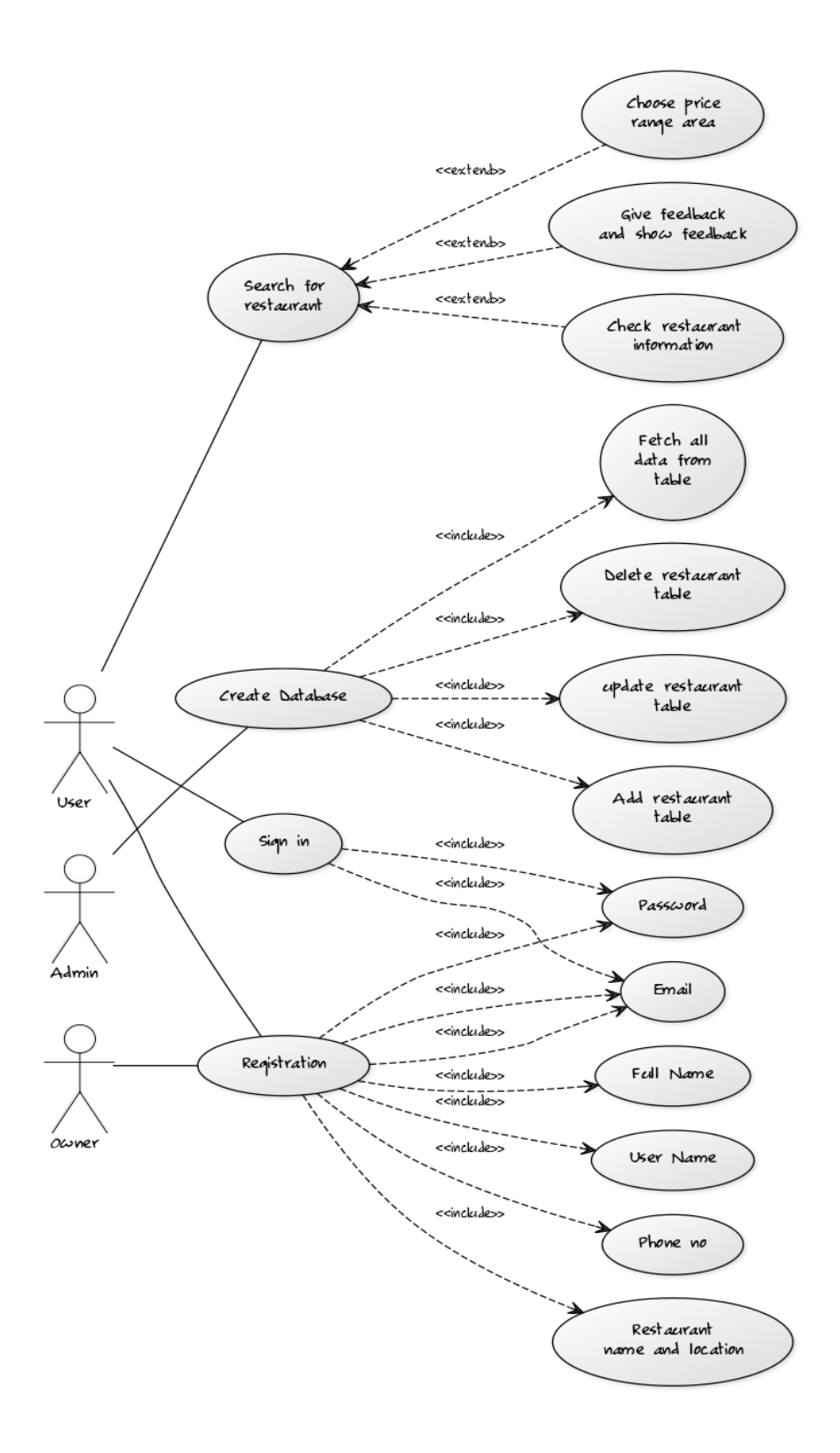

Figure 3.2.1: Use case Diagram

#### **User / Customer:**

Registration User registration and login.

Update the profile and delete it.

Search for restaurants

Product See product classes and featured restaurants.

Restaurants Get the most recent updates and collections of restaurants.

Price choose the worth vary and check the situation of the building.

Get feedback and leave comments and rankings.

Restaurant determine building menus and time zones.

Restaurant Owner:

Registration User registration and login.

Update the profile and delete it.

Search for restaurants

Product See product classes and featured restaurants.

Restaurants Add the main points of the restaurants and modify it as necessary

-Bring all the info to the location and management all the menus.

#### **3.3 Logical knowledge model**

A logical knowledge model represents a company of knowledge employing a customary language and notation to standardize folks, places, things (entities) and therefore the rules and relationships between them. It provides an abstract a summary of knowledge structure.

Logical knowledge modeling doesn't give any info on however the structure ought to be enforced or the means that (technologies) needed to implement the displayed organization. It's a technology-independent model of knowledge that derives from the first structures known by the abstract model of knowledge.

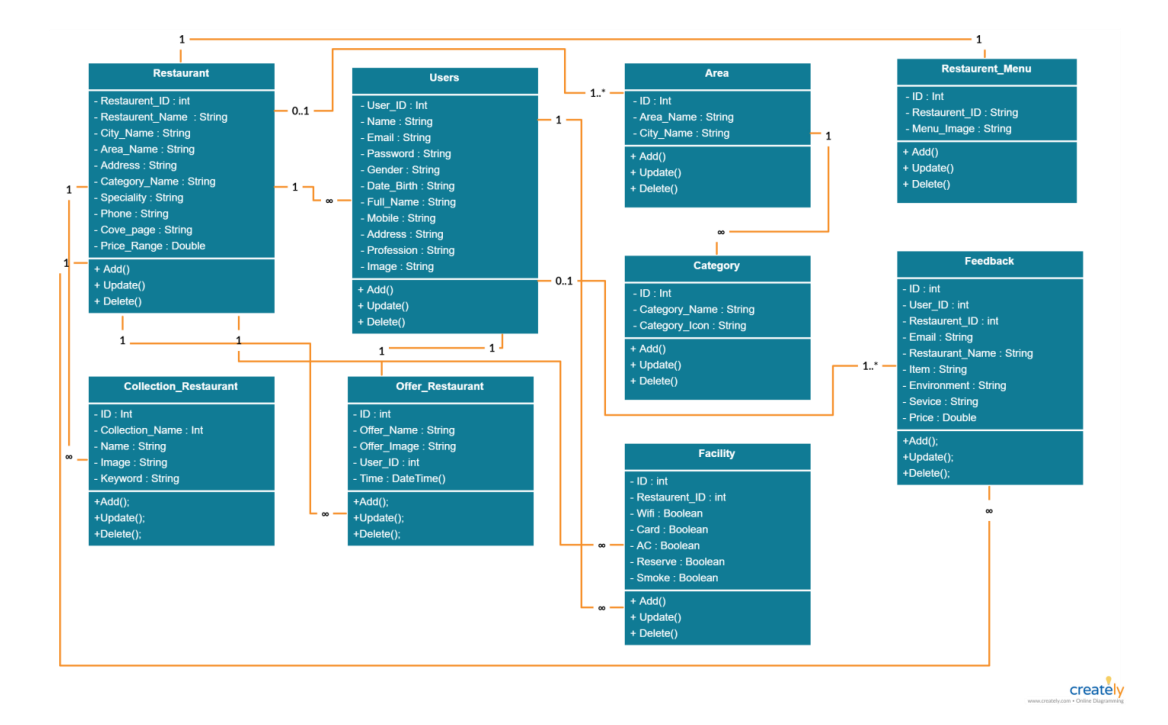

Figure 3.3.1: Logical Diagram

#### **3.4 Design Requirements:**

Two components are mentioned for the implementation of the planning. The side style specification is given a bow –

Web style could be a manner of showing an internet site however the ultimate development of the front is enforced on the online. The half visible to the client or user is thought because the front style. additional enticing front style acceptable to users et al. There are sure languages sure frames accustomed style the front edge. we have a tendency to used hypertext markup language, CSS and JavaScript to style our web site.

HTML (Hypertext Markup Language) and CSS (Cascading vogue Sheets) are common building blocks of any web site. It additionally acts because the skeleton of an internet site. while not it the web site becomes undecipherable and plain text. additionally, cannot raise web site while not this image.

JavaScript permits North American nation to create interactive parts. It helps to navigate the web site and perform period actions over time, makes it straightforward to reload the interface and adds skillfulness to the web site.

We additionally use a style framework referred to as bootstrap. Bootstrap could be a free and open supply front-end framework for planning net sites and web applications. It includes typography, forms, buttons, navigation and alternative interface parts further as hypertext markup language and CSS based style templates for JavaScript extensions. in contrast to several previous net frameworks, it solely deals with front-end development.

#### **Software:**

Net Beans, pad of paper  $++$ : Provides support for many languages (PHP, JavaFX, C / C ++, JavaScript, etc.) and frameworks.

#### **Server**:

Apache, XAMPP: Associate in Nursing application that permits you to instantly established an internet server and info server with none extra configuration.

#### **Database:**

MySQL: Oracle-backed open supply computer database management system supported structured search language (SQL).

### **HTML and CSS:**

HTML (Hypertext Markup Language) and CSS (Cascading vogue Sheets) are common building blocks of any web site. It conjointly acts because the skeleton of the web site. while not it the web site becomes unclear and plain text. conjointly cannot increase web site while not this image.

### [removed]

JavaScript permits North American nation to create interactive components. It helps to navigate the web site and perform period actions over time, creating it straightforward to reload the interface and adding skillfulness to the web site.

### **PHP:**

A server-side scripting language is employed to develop static internet sites or dynamic websites or web applications. it's terribly straightforward for a newcomer however it provides several advanced options for skilled programmers.

Below could be a demo of the back-end style. we are able to see however info connections were enforced by PHP and run on servers.

```
\star/
public function up()
    Schema::create('product details', function (Blueprint $table) {
        $table->increments('id');
        $table->integer('information id');
        $table->string('ad title');
        $table->string('product condition');
        $table->string('product brand')->nullable();
        $table->string('product model')->nullable();
        $table->string('product model year cc')->nullable();
        $table->string('nibondhon year')->nullable();
        $table->string('fuel')->nullable();
        $table->string('km ride')->nullable();
        $table->string('servising')->nullable();
        $table->string('village ord')->nullable();
        $table->text('product description');
        $table->string('product_reality');
        $table->float('product price', 15, 2);
        $table->string('product price check')->nullable();
        $table->string('location');
        $table->string('publication_status');
        $table->tinyInteger('top ad')->default(0);
        $table->timestamps();
    });
```
Figure 3.4.1: Demo of back-end style

## **Chapter 4**

## **Design Specification**

We complete the front style and rear style in numerous ways that of our project. during this section, we tend to show every apart of the planning and therefore the codes square measure absolutely mentioned. At the tip of the discussion, we tend to apply the info table.

Web style may be an approach of showing an internet site however the ultimate development of the front is enforced on the online. The half visible to the client or user is understood because the front style. additional enticing front style acceptable to users et al. There are bound languages and frames won't to style the front edge. we tend to used markup language, CSS and JavaScript to style our web site.

#### ্ৰাণী অভিযোগ কৰুন সকল শ্ৰেণী  $\mathbb{CP}$  *Barri* (3) ।<br>১৯৯০ লোড়ামাটির পণ্য (3) 科学 s.  $\overline{32}$  গহনা (2) ।<br>তথ্য স্বলঠের আসবাবপত্র (1) -<br>भारत, गुल्गका गुर<br>एव जावन जाउन  $\begin{picture}(20,10) \put(0,0){\line(1,0){15}} \put(1,0){\line(1,0){15}} \put(1,0){\line(1,0){15}} \put(1,0){\line(1,0){15}} \put(1,0){\line(1,0){15}} \put(1,0){\line(1,0){15}} \put(1,0){\line(1,0){15}} \put(1,0){\line(1,0){15}} \put(1,0){\line(1,0){15}} \put(1,0){\line(1,0){15}} \put(1,0){\line(1,0){15}} \put(1,0){\line(1,0){15}} \put(1,$ কৰে।<br>কৰি নকশী কথিা (1) **FLO** 'n জামদানী  $(1)$  $\frac{1}{200}$  शीकन भाषि (1) চ্ছাত্ত্<br>নাম ्ति<br>अपूर्ण चरित्रात्र अशा (1)  $\mathbb{R}$  entity entity (1) 18 mon ক ধরণের এমার<br>পরণের এমার .<br>तीव्रं टकाटस्रक, मा चड्ढ জেলা নিৰ্বাচন কৰুন কা (15)  $\mathcal{A}$ চট্টগ্রাম $(0)$ -<br>সিলেট (0) ।<br>सामग्री ময়মনসিংহ (0) রাজশাহী (0) **ALC IN**  $(0)$   $\vec{r}$ 出席  $C()$  THERE .<br>वजि≈तन (0) ।<br>মোমাপেজা -> Top Ad<br>0 *টি বিজ্ঞাপদের মথো 1 - 0 টি দেখাচে*খ f y G+ & 80080  $\blacksquare$

## **4.1 Front-End Design:**

Figure 4.1.1: Home page 17

this is your main home page. Hare, we can socage many different types of product categories with description. In the home page a user also can login and sign up and also make an account by his email. He can also make an account with his email.

## **All Category List:**

| বাংলার ঐতিহ্য<br>সৰ্ব প্ৰকার বিজ্ঞাপন                             | ⊉লগ ইন<br>$\mathbf{r}_0$                                                    | আপনার বিজ্ঞাপন পোস্ট করুন                |
|-------------------------------------------------------------------|-----------------------------------------------------------------------------|------------------------------------------|
| <b>9</b> আপনার অবস্থান                                            | <b>১</b> কেনা বেচা ক্যাটাগরি                                                | আপনি খুব সহজে খুজে নিতে পারেন<br>Q यूखून |
| আপনি কীভাবে দেখতে চান<br>কারেন্ট পোস্ট দেখতে চান <sup>্</sup>     | হোমপেজ -> সর্ব প্রকার বিজ্ঞাপন<br>15 টি বিজ্ঞাপনের মধ্যে 1 - 15 টি দেখাচ্ছে |                                          |
| শ্ৰেণী:<br>সকল শ্ৰেণী<br>টিট চিত্ৰকৰ্ম (3)<br>পোড়ামাটির পণ্য (3) | test-job<br>ঢাকা, মাটির গহনা<br>TK. 2323<br>বাংলার ঐতিহ্য                   | 1 month ago                              |
| 9291(2)<br>ම<br>কাঠের আসবাবপত্র<br>(1)<br>খেলনা (1)               | ঢাকা, হাফ সিল্ক জামদানী<br><b>TK. 2005</b>                                  | হাফ সিল্ক জামদানি                        |
| নকশী কাঁথা (1)<br>জামদানী (1)                                     |                                                                             | 1 month ago                              |
| শীতল পাৰ্টি (1)<br>বাঁশের পণ্য (1)<br>শ্রীষ্ট পাটের পণ্য (1)      | বাঁশের ঝুড়ি<br>जका, ब्राড़ि<br><b>TK. 765</b>                              | 1 month ago                              |
| অবস্থান:                                                          |                                                                             |                                          |
| বাংলাদেশ এর<br>সবগুলো বিভাগ                                       | পাটের ব্যাগ<br>ঢাকা, ব্যাগ<br>ma 200                                        |                                          |

Figure 4.1.2: All category list

User can find all category page. Web style could be an approach of showing an internet site however the ultimate development of the front is enforced on the net. The half visible to the client or user is understood because the front style. additional engaging front style acceptable to users et al. Some specific languages and frames square measure accustomed style the front edge. we have a tendency to used HTML, CSS and JavaScript to style our web site.

#### **Product Details:**

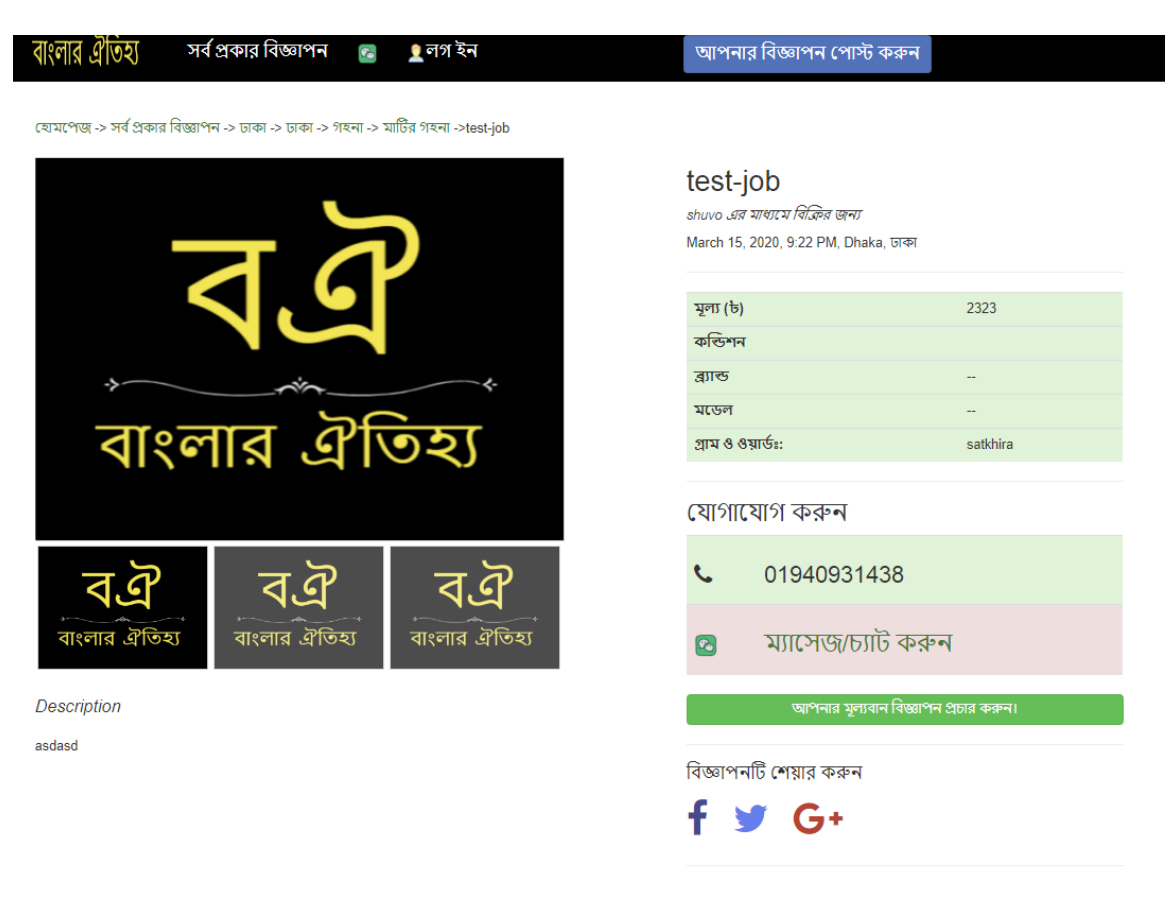

যোগাযোগ কৰুন

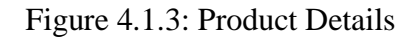

Here We can see about the product image. The hole product image can be shown hare brought and the description and the details can be shown here very perfectly. The tall details and the customer also can easily contact with the sellers who can post for sell the product easily.

The main problem is here the customer can't easily make the product from him. It can be easily. The This Is happening here that the user can easily can contact with the client and make the product easily to solve the contact very easily.

The user can also contact with the admin of the website through the messaging system. It's an automatic generated system that can user automatically contact with the user and make the product very easily and make it possible. 19

©Daffodil International University

### **Contact with Admin:**

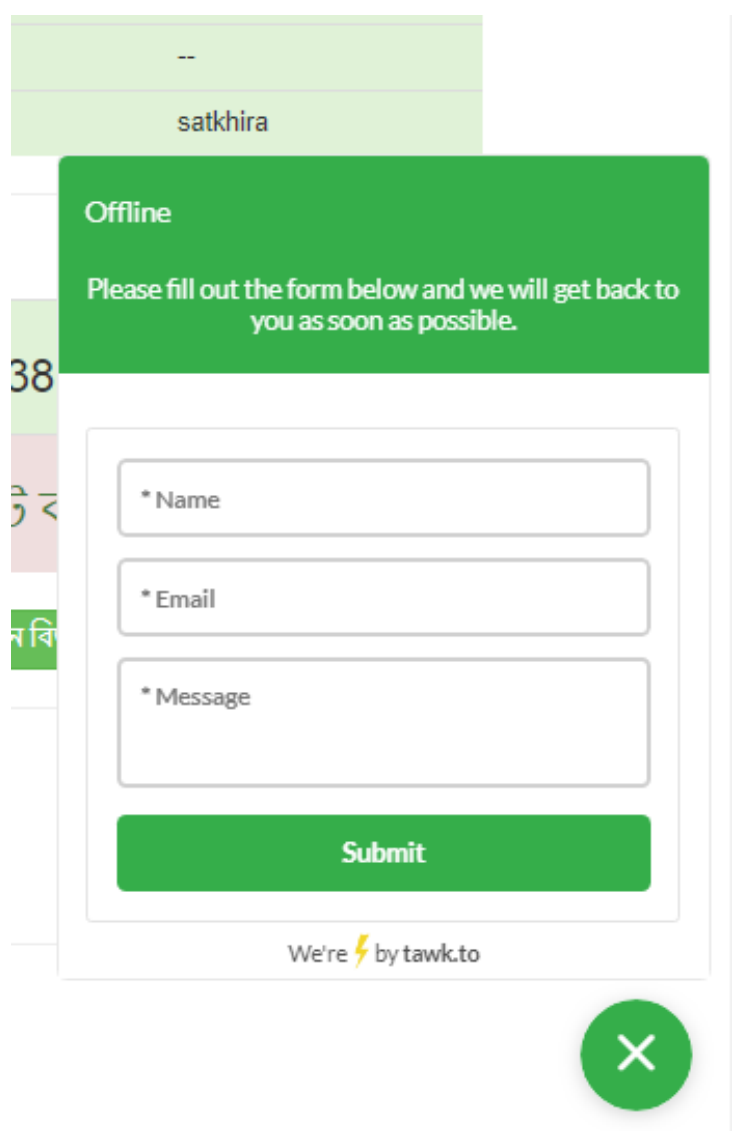

Figure 4.1.4: Contact with admin

It's makes so much easier for the user to make a contact with the admin. If there Is any problem with any product then the admin can easily make that possible and make it so my reliable.

Here We can see about the product image. The hole product image can be shown hare broadly and the description and the details can be shown here very perfectly. The tall Details and the customer also can easily contact with the sellers who can post for sell the product easily. 20

©Daffodil International University

The main problem is here the customer can't easily make the product from him. It can be easily. The This Is happening here that the user can easily can contact with the client and make the product easily to solve the contact very easily.

The user can also contact with the admin of the website through the messaging system. It's an automatic generated system that can user automatically contact with the user and make the product very easily and make it possible.

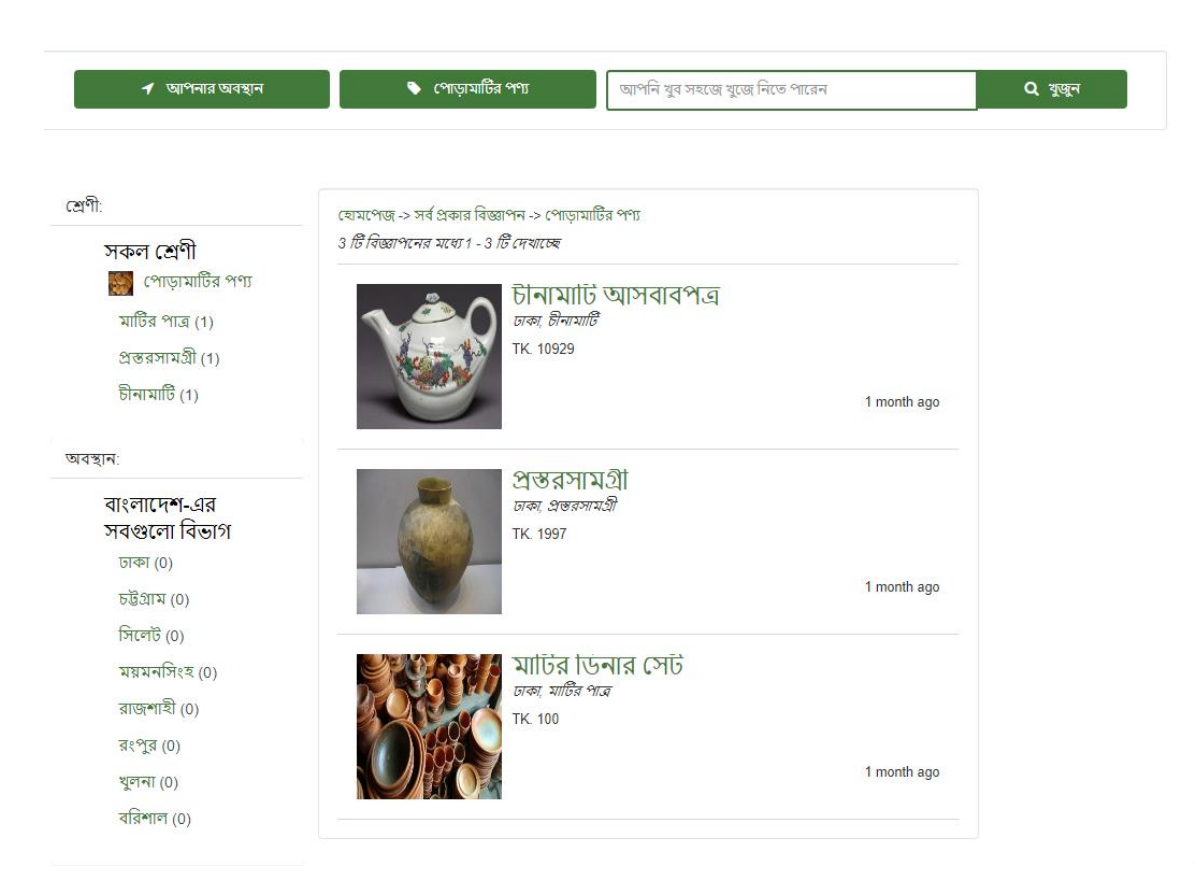

## **Category Product:**

Figure 4.1.5: Category product

Here we can socage many products under many different types of category and make this happen to very simple to the user and the user can easily make it so closer and make the user to the manually and make the think so much easily. It can be so much easy to the true user and make it possible.

**Place Product Search:**

|                | সৰ্ব পকাব বিজ্ঞাপন<br>$\mathbb{R}$ | । লগ হন            |           |               | জোপ্যনার রিজ্ঞাপন পোস্ট কর্ত |    |
|----------------|------------------------------------|--------------------|-----------|---------------|------------------------------|----|
|                | আপনার দেশ<br>নির্বাচন করুন         |                    |           |               |                              | ×  |
|                | বাংলাদেশ                           | $\rightarrow$      | ঢাকা      | $\mathcal{P}$ | ঢাকা                         | कु |
|                | ভারত                               | $\mathbf{\lambda}$ | চট্টগ্ৰাম | $\mathcal{P}$ | গাজীপুর                      |    |
|                | মালয়েশিয়া                        | $\mathbf{\Sigma}$  | সিলেট     | $\mathcal{P}$ | নারায়ণগঞ্জ                  |    |
|                | থাইল্যান্ড                         | $\mathbf{\bar{}}$  | ময়মনসিংহ | $\mathbf{v}$  | নরসিংদী                      |    |
|                | চায়না                             | $\mathbf{v}$       | রাজশাহী   | $\mathbf{v}$  | মানিকগঞ্জ                    |    |
|                | দুবাই                              | $\rightarrow$      | রংপুর     | $\rightarrow$ | মুন্সিগঞ্জ                   |    |
|                |                                    |                    | খুলনা     | $\mathbf{v}$  | মাদারিপুর                    |    |
|                |                                    |                    | বরিশাল    | $\mathbf{v}$  | কিশোরগঞ্জ                    |    |
| μ              |                                    |                    |           |               | গোপালগঞ্জ                    |    |
| $\overline{C}$ |                                    |                    |           |               | টাঙ্গাইল                     |    |
|                |                                    |                    |           |               | ফরিদপুর                      |    |
|                |                                    |                    |           |               | রাজবাড়ী                     |    |
|                |                                    |                    |           |               | শরিয়তপুর                    |    |
|                |                                    | <b>NOCOM</b>       |           |               |                              |    |

Figure 4.1.6: Place product search

The thing is that a man easily can search any type of product and it can be shown from the palace and he can search it from the place and place will be like that. It's so much simple to a user to find any product by searching the product easily. It can be search very easily.

## **Search by Category:**

User can make it possible to Search any product. User can just select the Category and select the product from the list and automatically. After finding his product with the category he/she can easily fix it with the buyer. 22

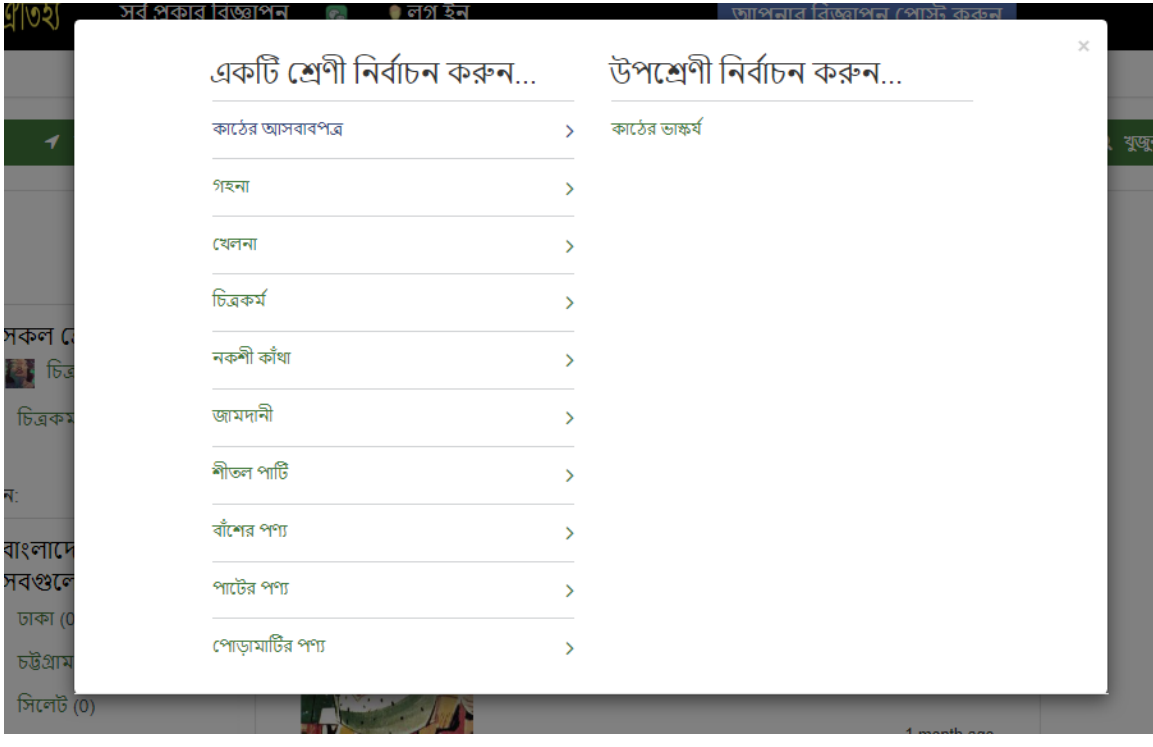

Figure 4.1.7: Search by Category

### **4.2 Back-End Design:**

The back and style specification are given a bow -

The backend sometimes consists of 3 parts: a server, Associate in Nursing application, and an info We tend to get info and knowledge from the front and apply it through applications or package. when receiving the information, we tend to store it within the info and run it by the server. For this application the complete writing, run and store is thought as rear style. For coding, we tend to use hypertext mark-up language, CSS, JavaScript and PHP.

## **Language:**

#### **PHP:**

A server-side scripting language that is used to develop Static websites or Dynamic websites or Web applications. It is extremely simple for a newcomer, but offers many advanced features for a professional programmer. 23

A logical knowledge model represents a company of knowledge employing a customary language and notation to standardize folks, places, things (entities) and therefore the rules and relationships between them. It provides an abstract summary of knowledge structure. Logical knowledge modeling doesn't give any info on however the structure ought to be enforced or the means that (technologies) needed to implement the displayed.

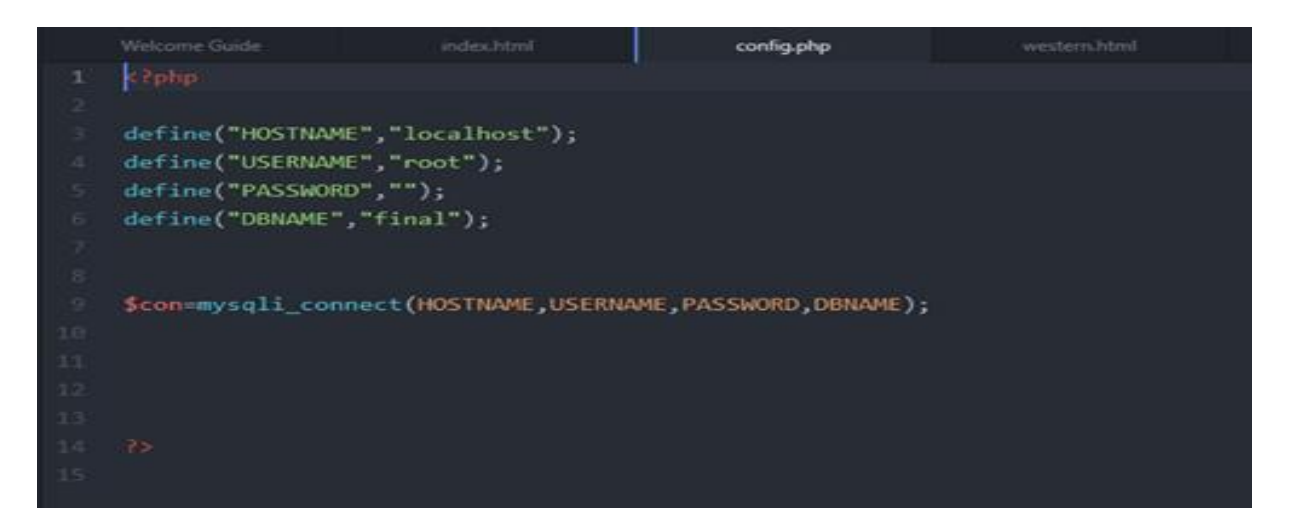

Figure 4.2.1: Database Connection

From this section database is connected by the whole system.

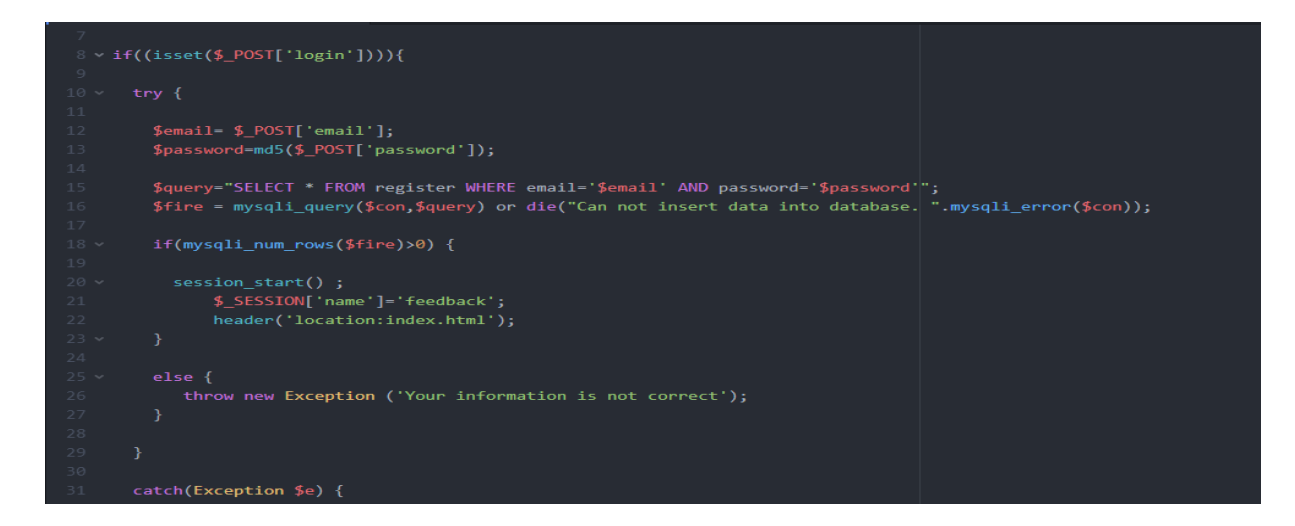

Figure 4.2.2: Login Code 01

Above all, we get the knowledge regarding backend coding data. We just summarize the whole coding part and give some preview about it. But the coding part is generally more than describe. We will showcase it in actual project presentation.

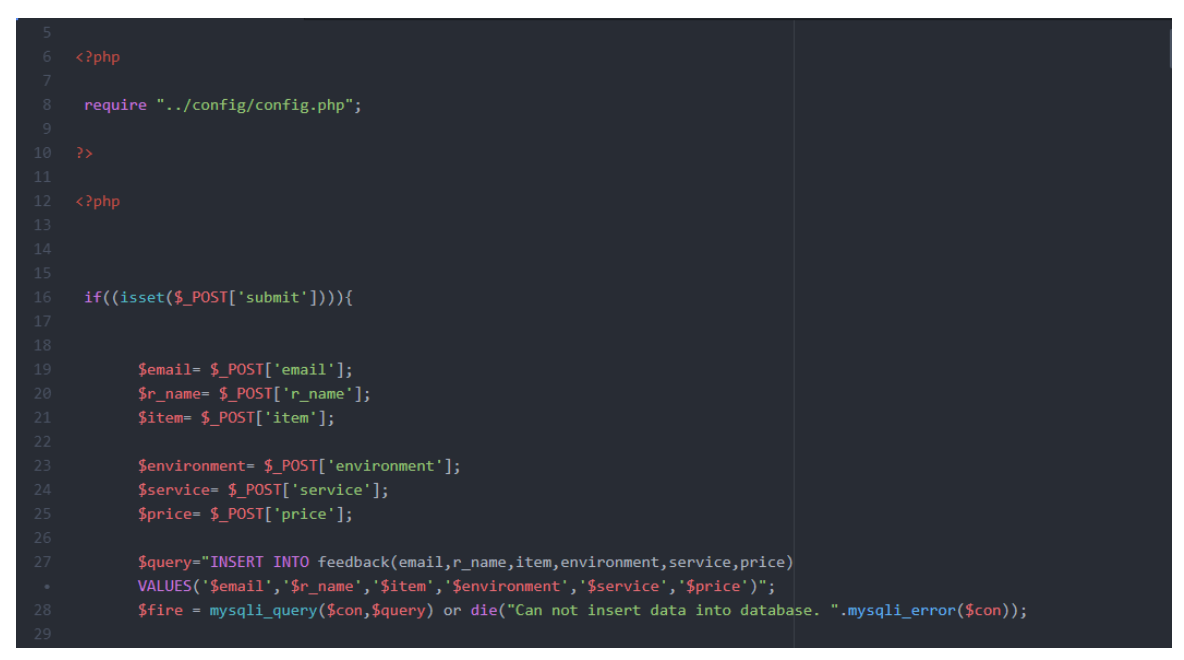

Figure 4.2.3: Login Code 02

Login code is built up here. By inserting email, name service, price. This section is for restaurant owner login section.

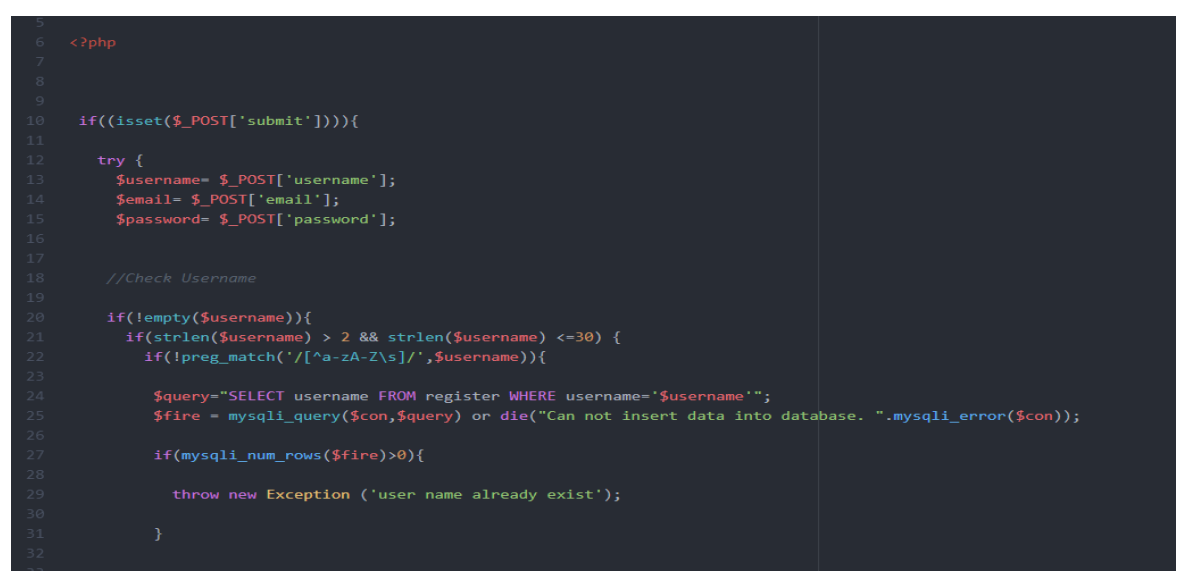

**Figure 4.2.4: Signup Code 01** 25

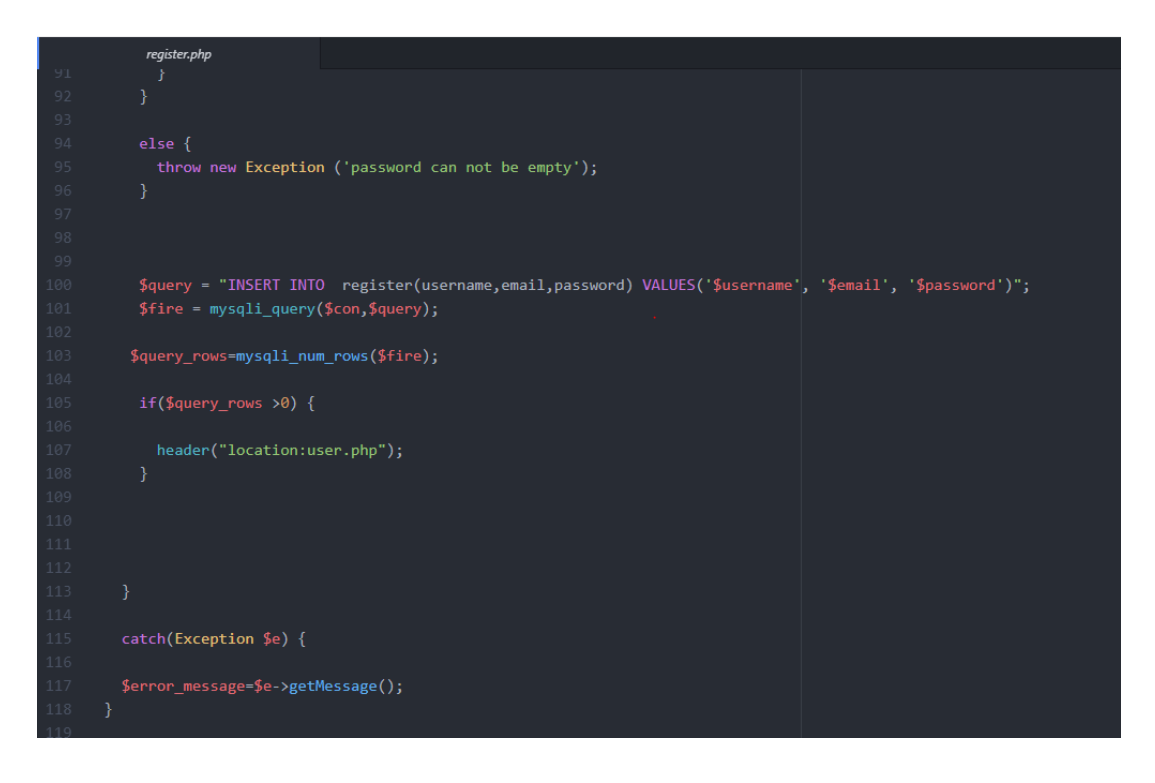

Figure 4.2.5: Signup Code 02

From this part if you have data that you logged in then you can sign up. If the data is not matched it will not allow signing up. So that, user should make sure to match the data what he has to be given.

Above all, we get the knowledge regarding backend coding data. We just summarize the whole coding part and give some preview about it. But the coding part is generally more than describe. We will showcase it in actual project presentation.

## **Chapter 5 Features**

### **5.1 [Email](https://creately.com/) Verification Process:**

In virtual marketing-speak, e mail verification, or email validation, refers to the system of confirming that an e-mail address is energetic without sending an e-mail.

Most importantly, this practice helps to both reduce your difficult and tender bounce quotes on e mail campaigns and defend the reputation of your outgoing mail server.

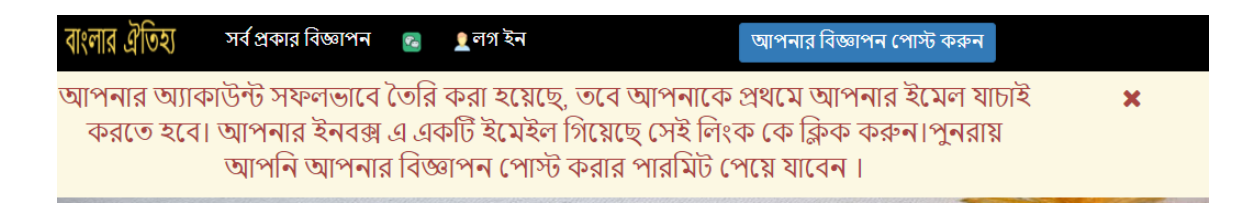

Figure 5.1.1: Demo of email verification

Verifying & validating the email cope with of customers registering may be step one that merchants take to keep away from fraud. Ensuring the users who join up for your website have a valid email address is extremely vital and may be very valuable for your destiny business too. Email Verification API from WhoisXmlAPI can help provide you real-time email cope with verification pretty easily with the aid of integrating the API without delay with your application, websites, sign-up forms and so forth so that every time a consumer registers, their emails are robotically verified & validated!

## **5.2 User Dashboard:**

To optimize the performance of your e-commerce, keep, it's vital to have get admission to useful and actionable facts. With a massive kind of metrics, you could probably track, it may be hard to know wherein to begin. That's why we've kept this dashboard concise and only covered metrics that are key for e-trade.

A first-rate e-commerce review dashboard has streams which are intently linked with every other. Firstly, metrics which might be related to the financial aspect of your ecommerce business. Secondly, facts factors that show the performance of your online save and the interplay of users along with your website.

| নিজের অ্যাকাউন্ট সমন্ধে                                                         | shuvo                                                                                      |                                                         |                                                                                                    |                                       |              |                                                                                                    |  |  |  |  |
|---------------------------------------------------------------------------------|--------------------------------------------------------------------------------------------|---------------------------------------------------------|----------------------------------------------------------------------------------------------------|---------------------------------------|--------------|----------------------------------------------------------------------------------------------------|--|--|--|--|
| আপনার বিজ্ঞাপন আকর্ষণীয় করুন                                                   | আপনার বিজ্ঞাপন লিস্টঃ                                                                      |                                                         |                                                                                                    |                                       |              |                                                                                                    |  |  |  |  |
| আপনি সহজে বিক্ৰি কৰুন<br>পাসওয়ার্ড,নাম ঠিকানা পরিবর্তন ও লগ                    | আপনার বিজ্ঞাপন আপনি এডিট,ডিলিট,আপডেট, আপনার বিজ্ঞাপন প্রচার সহ ,আপনি আপডেট করতে<br>পারবেন। |                                                         |                                                                                                    |                                       |              |                                                                                                    |  |  |  |  |
| আউট করুন                                                                        | SI. No                                                                                     | <b>Ad Title</b>                                         | <b>Post Time</b>                                                                                                    | <b>Publication Status</b>             | <b>UP Ad</b> | <b>Action</b>                                                                                                    |  |  |  |  |
|                                                                                 | $\mathbf{1}$                                                                               | test-job                                                | 4 days ago                                                                                                    | Published                             | No           | $\left[ \begin{matrix} 0 \\ 1 \end{matrix} \right]$ $\left[ \begin{matrix} 0 \\ 1 \end{matrix} \right]$ $\left[ \begin{matrix} 0 \\ 0 \end{matrix} \right]$ |  |  |  |  |
|                                                                                 | $\overline{2}$                                                                             | হাফ সিল্ক জামদানি                                       | 5 days ago                                                                                                    | Published                             | No           | $\boxed{a}$ $\boxed{f}$ $\boxed{g}$ $\boxed{f}$                                                                                                    |  |  |  |  |
|                                                                                 | 3                                                                                          | বাঁশের ঝুড়ি                                            | 5 days ago                                                                                                    | Published                             | No           | $\lceil 0 \rceil + \lceil 0 \rceil$ in $\rceil$                                                                                                    |  |  |  |  |
|                                                                                 | $\overline{4}$                                                                             | পাটের ব্যাগ                                             | 5 days ago                                                                                                    | Published                             | No           | $\begin{array}{ c c c }\hline \mathbb{Q} & \mathbf{f} & \mathbf{G} & \mathbf{f} \\\hline \end{array}$                                                       |  |  |  |  |
|                                                                                 | 5                                                                                          | চীনামাটি আসবাবপত্ৰ                                      | 5 days ago                                                                                                    | Published                             | No           |                                                                                                    |  |  |  |  |
|                                                                                 | 6                                                                                          | প্ৰস্তরসামগ্রী                                          | 5 days ago                                                                                                    | Published                             | <b>No</b>    | $\boxed{a}$ $\boxed{f}$ $\boxed{g}$ $\boxed{f}$                                                                                                    |  |  |  |  |
|                                                                                 | $\overline{7}$                                                                             | কাঠের ভাক্ষর্য                                          | 5 days ago                                                                                                    | Published                             | No           | $\boxed{\alpha \mathbf{1} + \mathbf{1} \mathbf{C} \mathbf{I} \mathbf{B}}$                                                                                   |  |  |  |  |
|                                                                                 | 8                                                                                          | শীতল পাৰ্টি                                             | 5 days ago                                                                                                    | Published                             | No           | $\alpha + \alpha + \epsilon$                                                                                                    |  |  |  |  |
|                                                                                 | 9                                                                                          | চিত্ৰকৰ্ম                                               | 5 days ago                                                                                                    | Published                             | No           |                                                                                                    |  |  |  |  |
|                                                                                 | 10                                                                                         | চিত্ৰকৰ্ম                                               | 5 days ago                                                                                                    | Published                             | No           | $\boxed{a}$ $\boxed{f}$ $\boxed{g}$ $\boxed{f}$                                                                                                    |  |  |  |  |
|                                                                                 | 11                                                                                         | চিত্ৰকৰ্ম                                               | 5 days ago                                                                                                    | Published                             | No           | $\left[ \begin{array}{c} a \\ c \end{array} \right]$ $\uparrow$ $\left[ \begin{array}{c} a \\ b \end{array} \right]$ $\uparrow$ $\uparrow$                  |  |  |  |  |
|                                                                                 | 12                                                                                         | नकनी काँथा                                              | 5 days ago                                                                                                    | Published                             | No           | $\begin{bmatrix} 0 \\ 1 \end{bmatrix} + \begin{bmatrix} 0 \\ 0 \end{bmatrix} \begin{bmatrix} 0 \\ 0 \end{bmatrix}$                                          |  |  |  |  |
|                                                                                 | 13                                                                                         | মার্টির ডিনার সেট                                       | 5 days ago                                                                                                    | Published                             | No           | $\begin{array}{ c c c }\hline \mathbb{Q} & \mathbf{f} & \mathbf{g} & \mathbf{g} \end{array}$                                                                |  |  |  |  |
|                                                                                 | 14                                                                                         | মার্টির পুতুল                                           | 5 days ago                                                                                                    | Published                             | No           | $\begin{bmatrix} 0 \\ 1 \end{bmatrix} + \begin{bmatrix} 0 \\ 0 \end{bmatrix} \begin{bmatrix} 0 \\ 0 \end{bmatrix}$                                          |  |  |  |  |
|                                                                                 | 15                                                                                         | মাটির গহনা                                              | 5 days ago                                                                                                    | Published                             | No           | $\boxed{a}$ $\boxed{f}$ $\boxed{g}$ $\boxed{\mathbf{\hat{m}}}$                                                                                              |  |  |  |  |
|                                                                                 |                                                                                            |                                                         |                                                                                                    |                                       |              |                                                                                                    |  |  |  |  |
| Coming Soon.<br><b>JETZT BEI</b><br>Google play<br>Download on the<br>App Store | জানা অজানা<br>বিজ্ঞাপনের নিয়ম<br>বিল সংক্ৰান্ত তথ্য<br>গ্ৰাহককে চুক্তি<br>ডেলিভারি        | সহজে দুৰ্তগতিতে বিক্ৰি কৰুন<br>আপনার অর্ডারের নিয়মগুলি | আমাদের সদস্য<br>আমাদের সম্পর্কে<br>একটি ব্যবসা দাবি করুন<br>ব্যবহারকারী গোপনীয়তা<br>যোগাযোগ করুন<br>নিৰ্দেশনাসমূহ পড়ন | স্থানীয় ঘরেবসে কম ক্যারিয়ারের সুযোগ |              | f y G+ M                                                                                                    |  |  |  |  |

Figure 5.2.1: Demo of user dashboard

### **Post A product Add:**

A unique system is developed here. User or merchant can easily view his product and his all product history and how to make top add and how to make append his product and make the product beautified and make them more callable and more grouse.

All product history and all product details can be Howe in the dashboard. Any user and any Merchant can't Edit delete and update anything from his dashboard any time by email verification.

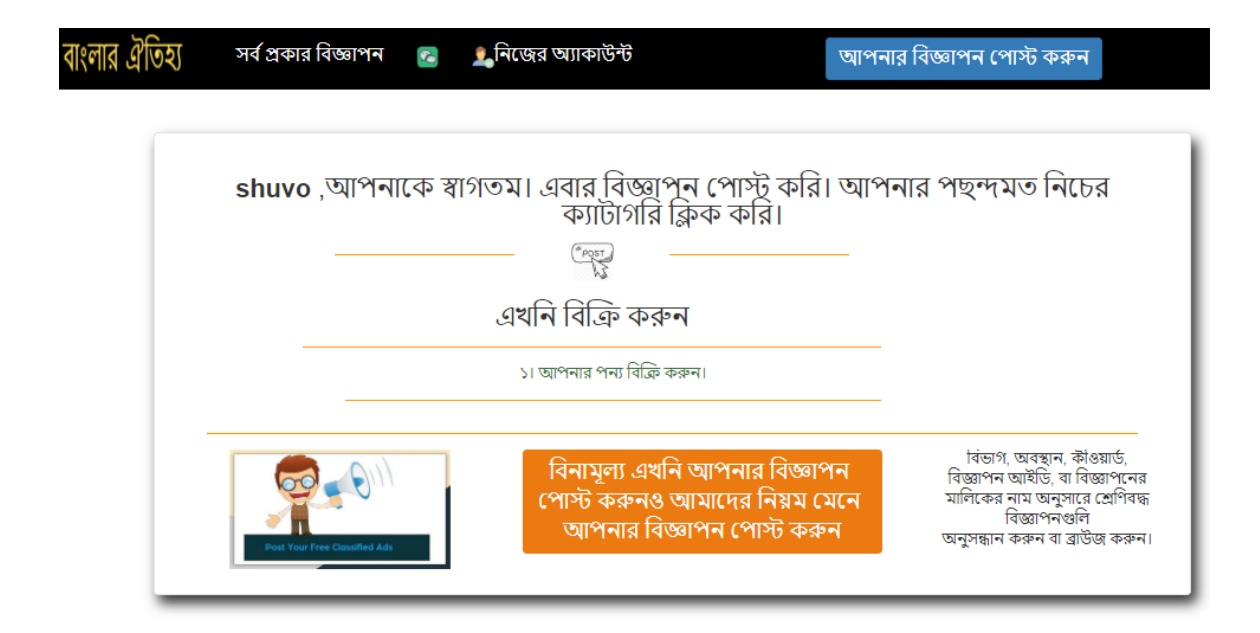

Figure 5.2.2: Post a product add demo

Stem for post a product:

1.seletct product type

2.select product image

3.select product palace

4.select product sub category 29

## **Product Posting Process:**

- 1.select product category
- 2.select product subcategory
- 3.select place (District)
- 4.Select subplace
- 5.Set product image and full description of that Product

6.Spacification of all the product description

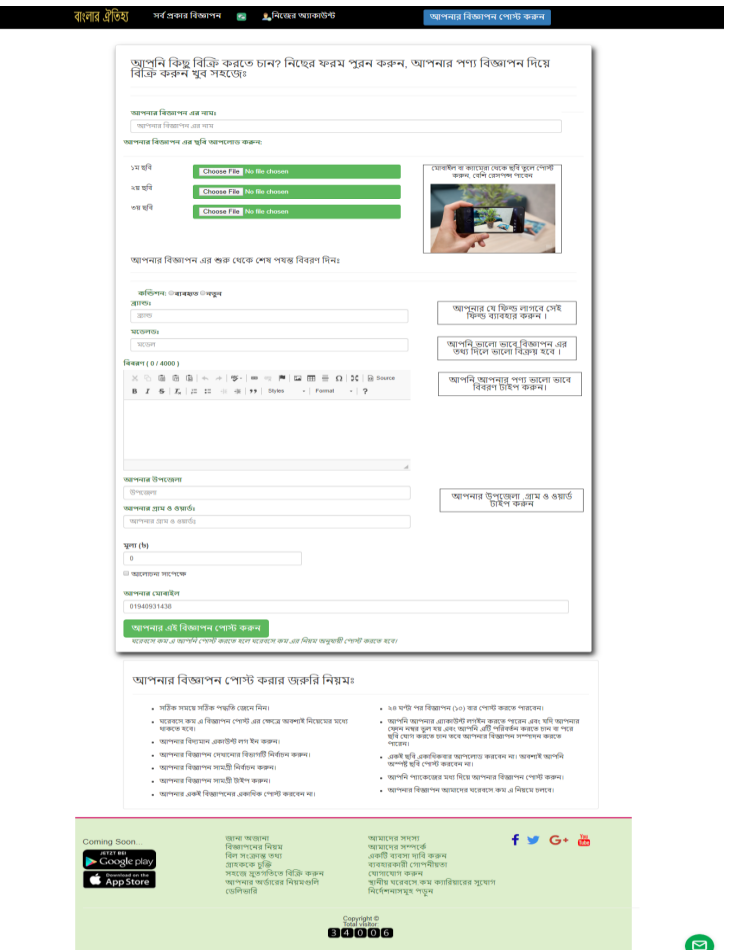

Figure 5.2.3: Process of posting a product demo

## **Product Approval Process:**

After posting a product details it can't be shown in the website directly. The admin Can only show the product post. Until the product approval the merchant product can't be shown in the website. After approve the product post the owner of the product get a message and his or har product will be shown after that SMS.

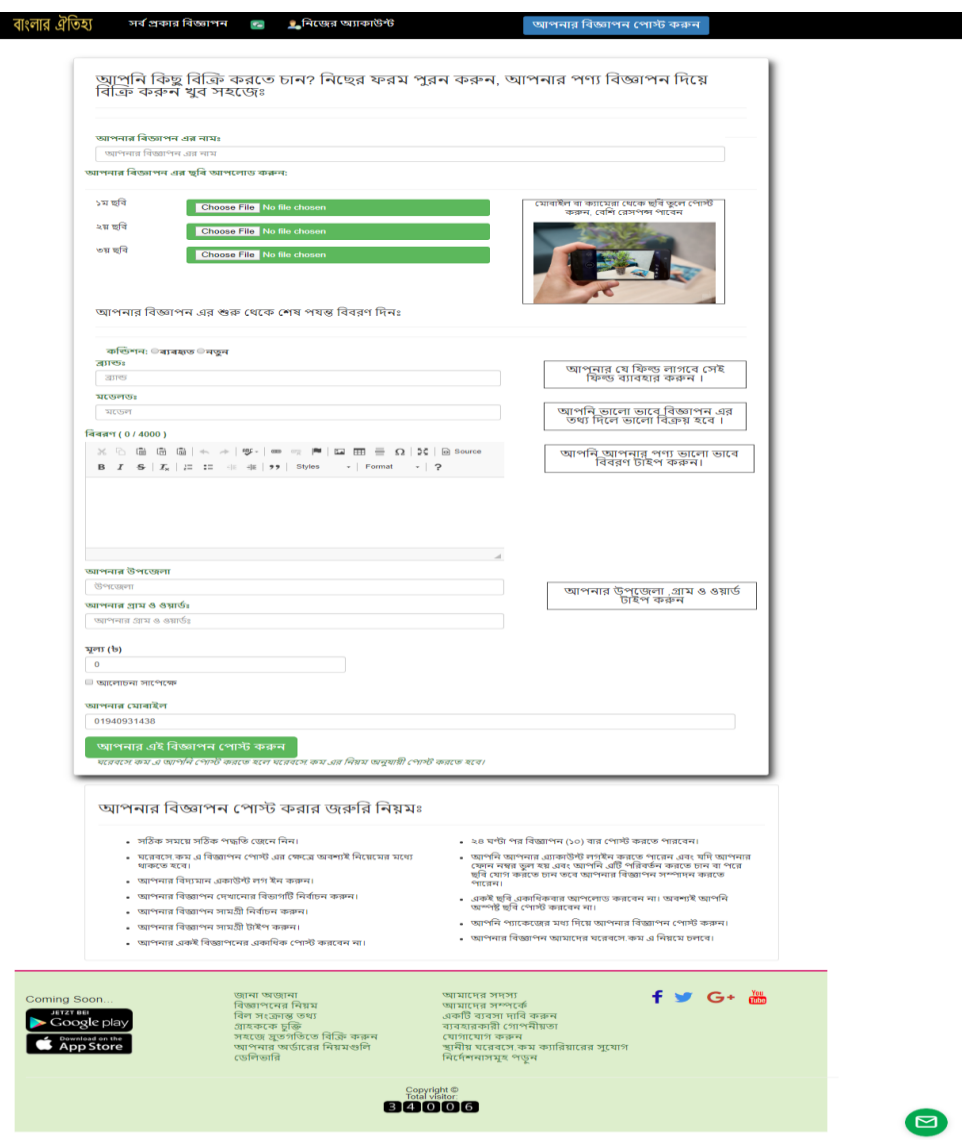

Figure 5.2.4: Product Approval Process

## **Chapter 6**

## **Conclusion and Future Scope**

#### **6.1 Discussion and Conclusion**

"Buy Traditional Items Online" is a website where a customer/user gets all types of handmade products and products information which is available in Bangladesh.

In our website "Buy Traditional Items Online", there are some sorted features such as product category, product type, and product location etc. All the similar products list of that category and price according to quality and amount are updated every day. There is also a section where customers are chat with the product owners. A product owner also can promote their product with the help of the admin. In our website every product picture is also added with product descriptions so people can easily choose their product. For creating new owner business profile first of all the owner must login our website with their phone or email. They can provide their password and if any error happened, they can change their information and password. After the fulfilment of requirements, the owner can post advertisement and only admin can approve those advertisement.

The website and application "Buy Traditional Items Online" run on open source software, where website is written in PHP and the desktop application is written in JAVA uses MySQL as the database manager.

We have a platform where people can find different types of handmade product according to its quality in a particular area. So that it is too easy for a customer to find their product in a convenient place and also, he/she can estimate the quality. A customer who can buy the handmade product can get knowledge about the price, amount, quantity etc. before buying any product. Before buying any product, customer can chat with the product owner. Also, after buying any product a customer can give his/her feedback. The whole process handle by the admin panel.

#### **6.2 Scope for Further Developments**

In our website "Buy Traditional Items Online", there are some sorted features such as product category, product type, and product location etc. All the similar products list of that category and price according to quality and amount are updated every day. There is also a section where customers are chat with the product owners. A product owner also can promote their product with the help of the admin. In our website every product picture is also added with product descriptions so people can easily choose their product. For creating new owner business profile first of all the owner must login our website with their phone or email. They can provide their password and if any error happened, they can change their information and password. After the fulfilment of requirements, the owner can post advertisement and only admin can approve those advertisement.

But still we have some limitations. In our project there is no system for delivery the handicraft items. In future we will include this section and people can have traditional handicraft items in their home. So that people will easily get their product and meet with our traditions.

The website will improve if more uses of the customer and seller. If the customers give feedback in daily basis and the seller get the best price of their product then it's possible to get more perfect output data from this website. Because more uses and more feedbacks allow to give more accurate information.

## **REFERENCES**

[1] "What's the Difference Between the Front-End and Back-End? | Plural sight." [Online]. Available at: [https://www.pluralsight.com/blog/film-games/whats-difference-front-end-back-\]end.](https://www.pluralsight.com/blog/film-games/whats-difference-front-end-back-%5dend) [Accessed: 01-Feb-2020].

[2] "Host website over local network - Server Fault." [Online]. Available at: [https://serverfault.com/questions/147140/host-website-over-local-network.](https://serverfault.com/questions/147140/host-website-over-local-network) [Accessed: 01-Feb-2020].

[3] "What is HTTP (Hypertext Transfer Protocol)? – Definition from WhatIs.com." [Online].Available at: [https://searchwindevelopment.techtarget.com/definition/HTTP.](https://searchwindevelopment.techtarget.com/definition/HTTP) [Accessed: 20-Feb-2020].

[4] How DNS Works: Domain Name System (DNS) |cloudflare.com" [Online]. Available at[:](https://docs.microsoft.com/en-us/previous-versions/windows/it-pro/windows-server-2003/cc772774(v=ws.10).) [https://www.cloudflare.com/learning/dns/what-is-](https://www.cloudflare.com/learning/dns/what-is-dns/#:~:text=The%20Domain%20Name%20System%20(DNS,the%20phonebook%20of%20the%20Internet.&text=Web%20browsers%20interact%20through%20Internet,use%20to%20find%20the%20device.)

[dns/#:~:text=The%20Domain%20Name%20System%20\(DNS,the%20phonebook%20of%20the%](https://www.cloudflare.com/learning/dns/what-is-dns/#:~:text=The%20Domain%20Name%20System%20(DNS,the%20phonebook%20of%20the%20Internet.&text=Web%20browsers%20interact%20through%20Internet,use%20to%20find%20the%20device.) [20Internet.&text=Web%20browsers%20interact%20through%20Internet,use%20to%20find%20](https://www.cloudflare.com/learning/dns/what-is-dns/#:~:text=The%20Domain%20Name%20System%20(DNS,the%20phonebook%20of%20the%20Internet.&text=Web%20browsers%20interact%20through%20Internet,use%20to%20find%20the%20device.) [the%20device.](https://www.cloudflare.com/learning/dns/what-is-dns/#:~:text=The%20Domain%20Name%20System%20(DNS,the%20phonebook%20of%20the%20Internet.&text=Web%20browsers%20interact%20through%20Internet,use%20to%20find%20the%20device.) [Accessed: 23-Feb-2020].

[5] "Diagram Maker | Online Diagram Software | Creately.com", Creately.com, 2020. [Online]. Available at[: https://creately.com/](https://creately.com/) [Accessed: 25- Feb- 2020].

[6]"Software Testing Tutorial", www.tutorialspoint.com, 2020. [Online]. Available at: [https://www.tutorialspoint.com/software\\_testing/](https://www.tutorialspoint.com/software_testing/) [Accessed: 27- Feb- 2020].

[7] "Order online ~ Express Product Delivery in Bangladesh", aarong.com.bd, 2020. [Online]. Available at: <https://www.aarong.com/> [Accessed: 27- Feb- 2020].

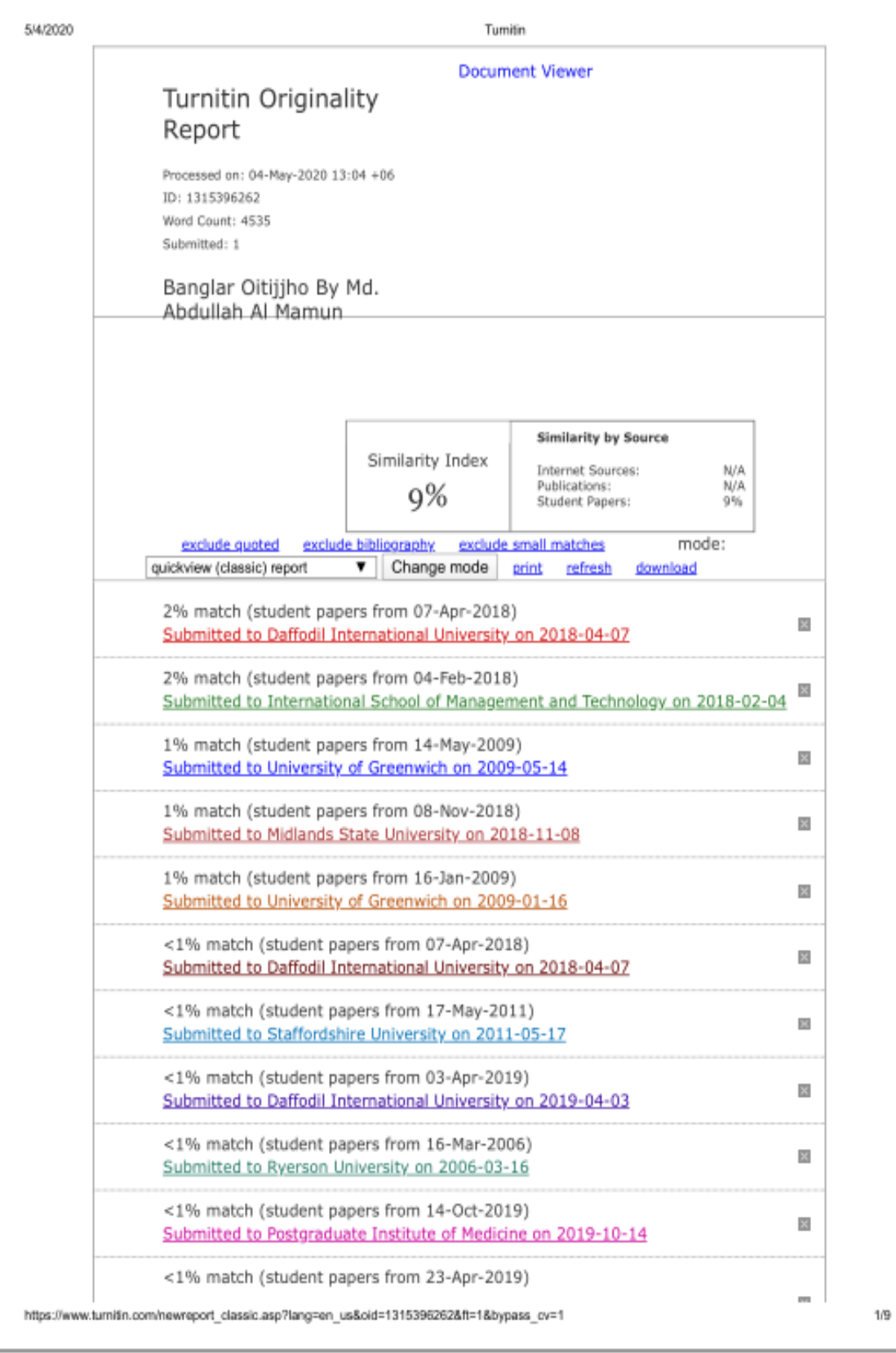

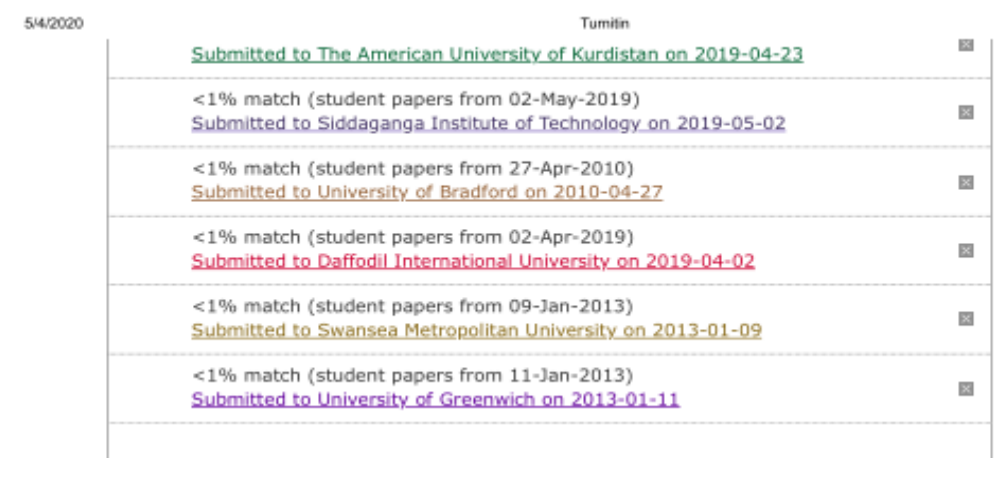